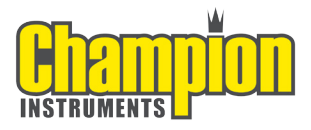

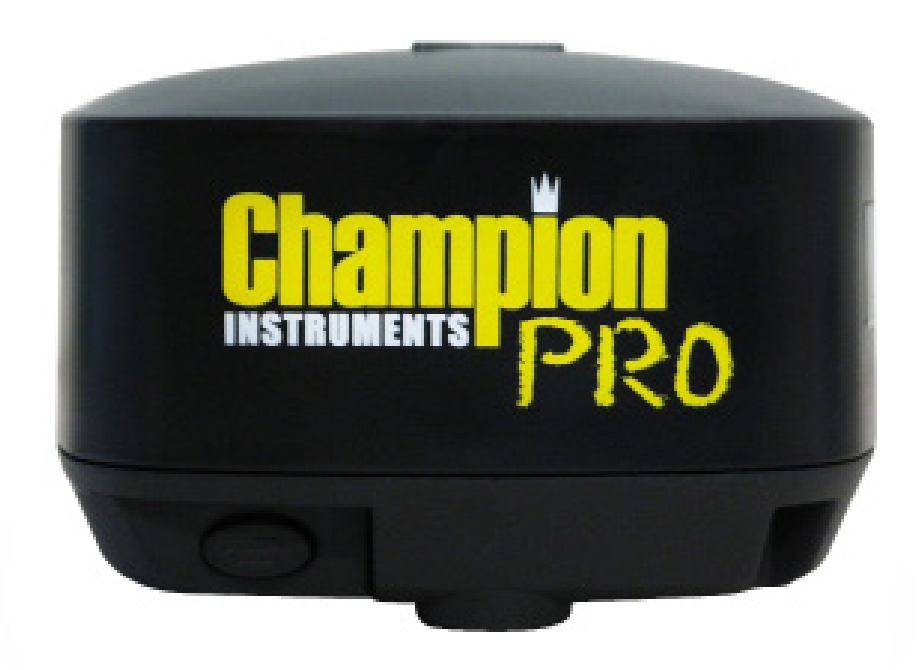

# PRO GNSS Receiver Quick Start Guide

#### Copyright

Copyright 2018 Champion Instruments LLC | All rights reserved.

#### Trademarks

All product and brand names mentioned in this publication are trademarks of their respective holders.

#### Safety Warnings

The Global Positioning System (GPS) is operated by the U.S. Government, which is solely responsible for the accuracy and maintenance of the GPS network. Accuracy can also be affected by poor satellite geometry and obstructions, like buildings and heavy canopies.

#### FCC Interference Statement

This equipment has been designed to comply with the limits for a Class B digital device, pursuant to part 15 of the FCC Rules in Portable Mode. These limits are designed to provide reasonable protection against harmful interference in a residential installation.

Operation is subject to the following two conditions: (1) this device may not cause harmful interference and (2) this device must accept any interference received, including interference that may cause undesired operation.

# CE FC

# Table of Contents

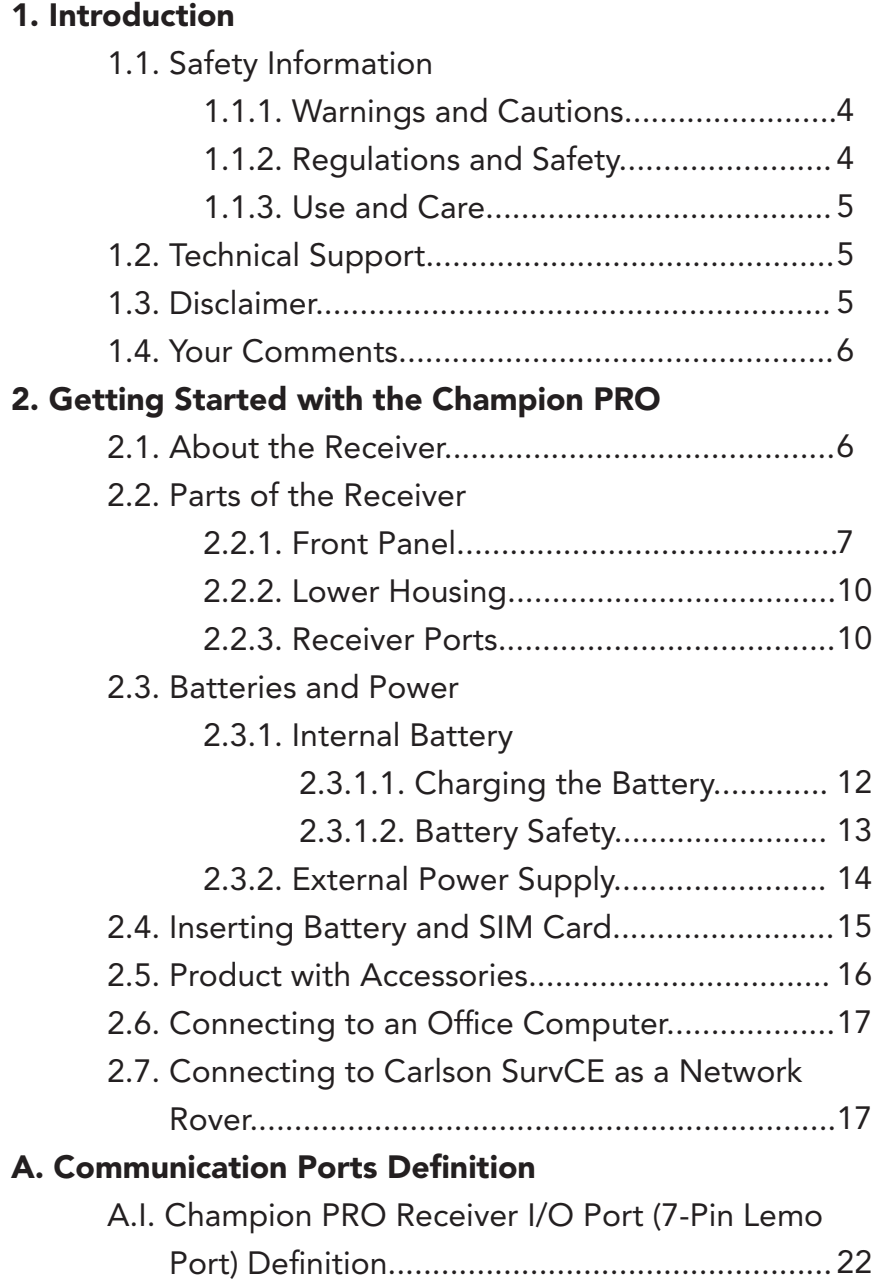

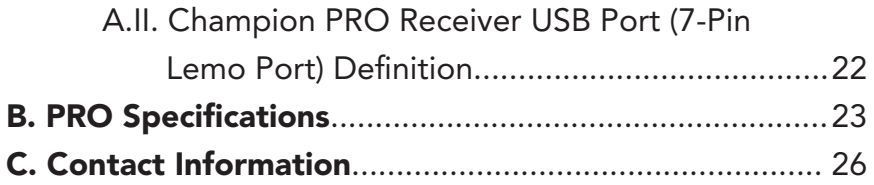

### 1. Introduction

The Champion PRO GNSS Receiver Quick Start Guide describes how to set up and use the Champion PRO GNSS receiver.

"The receiver" refers to the Champion PRO GNSS receiver unless otherwise stated.

Even if you have used other Global Navigation Satellite Systems (GNSS) products before, Champion Instruments recommends that you spend some time reading this manual to learn about the special features of this product.

#### 1.1. Safety Information

#### 1.1.1. Warnings and Cautions

An absence of specific alerts does not mean that there are no safety risks involved.

Warning or Caution information is intended to minimize the risk of personal injury and/or damage to the equipment.

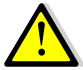

WARNING - A Warning alerts you to a potential misuse or wrong setting of the equipment.

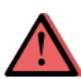

CAUTION - A Caution alerts you to a possible risk of serious injury to your person and/or damage to the equipment.

#### 1.1.2. Regulations and Safety

The receivers contain a built-in wireless modem for signal communication through Bluetooth® wireless technology or through an external communication datalink. Regulations regarding the use of the wireless modem vary greatly from country to country. In some countries, the unit can be used without obtaining an end-user license. However, in some countries, administrative permissions are required. For license information, consult your local dealer. Bluetooth® operates in license-free bands.

Before operating a Champion PRO GNSS receiver, determine if authorization or a license to operate the unit is required in your country. It is the responsibility of the end-user to obtain an operator's permit or license for the receiver for the location or country of use.

# 1.1.3. Use and Care

This receiver is ruggedized to withstand tough environmental conditions that occur in the field. However, the receiver is a high-precision electronic instrument and should be treated with reasonable care.

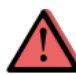

CAUTION - Operating or storing the receiver outside the specified temperature range will cause irreversible damage.

# 1.2. Technical Support

If you have a problem and cannot find the information you need in this manual or on the Champion Instruments website www.ChampionInstruments.com, contact your local Champion Instruments dealer from which you purchased the receiver(s).

If you need to contact Champion Instruments technical support, please call (678) 386-2208.

# 1.3. Disclaimer

Before using the receiver, please make sure that you have read and understood this Quick Start Guide, as well as the

safety information. Champion Instruments holds no responsibility for the incorrect operation by users and for the losses incurred by misunderstanding this guide. However, Champion Instruments reserves the right to update and optimize the contents in this guide regularly. Please contact your local Champion Instruments dealer for new information.

## 1.4. Your Comments

Your feedback about this user guide will help us to improve it in the future. Please email your comments to office@championinstruments.com.

# 2. Getting Started with the Champion PRO

# 2.1. About the Receiver

The Champion PRO GNSS receiver incorporates a GNSS engine, GNSS antenna, internal radio, 3.75G cellular modem, Bluetooth, WiFi and battery in a ruggedized and miniature unit. Either unit may be a base, rover, or used without other devices for static collection.

The receiver can be used as part of a Network RTK GNSS system with Carlson SurvCE, MicroSurvey Field Genius or CHC LandStar7 Android software. Static positions can be stored in Rinex 2.11 format for easy OPUS submittal using only the receiver. The static data can be stored in internal memory, a USB flash drive using the optional OTG cable or sent to your FTP using the internal 3.75G GSM modem!

When using the Champion Pro without additional equipment, configuration of the many features is accomplished through a web browser. CHC LandStar7 may also be downloaded from the Android app store. Static positions can be taken by pressing the function button for 5 seconds.

#### 2.2. Parts of the Receiver

The operating controls are all located on the front panel. Battery compartment, SIM card slot, serial ports and connectors are located on the bottom of the unit.

#### 2.2.1. Front Panel

The following figure shows a front view of the receiver.

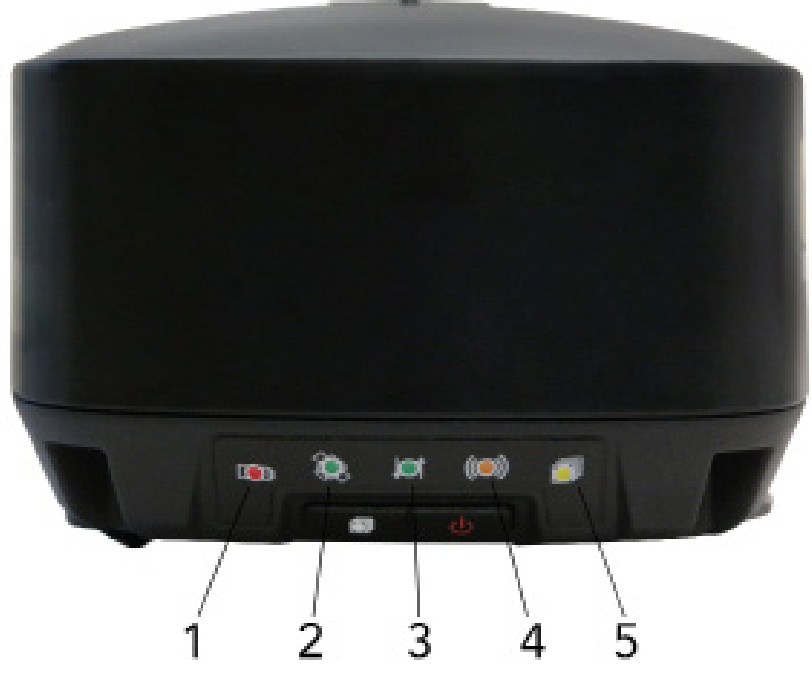

Front Panel (Reference chart on the next page)

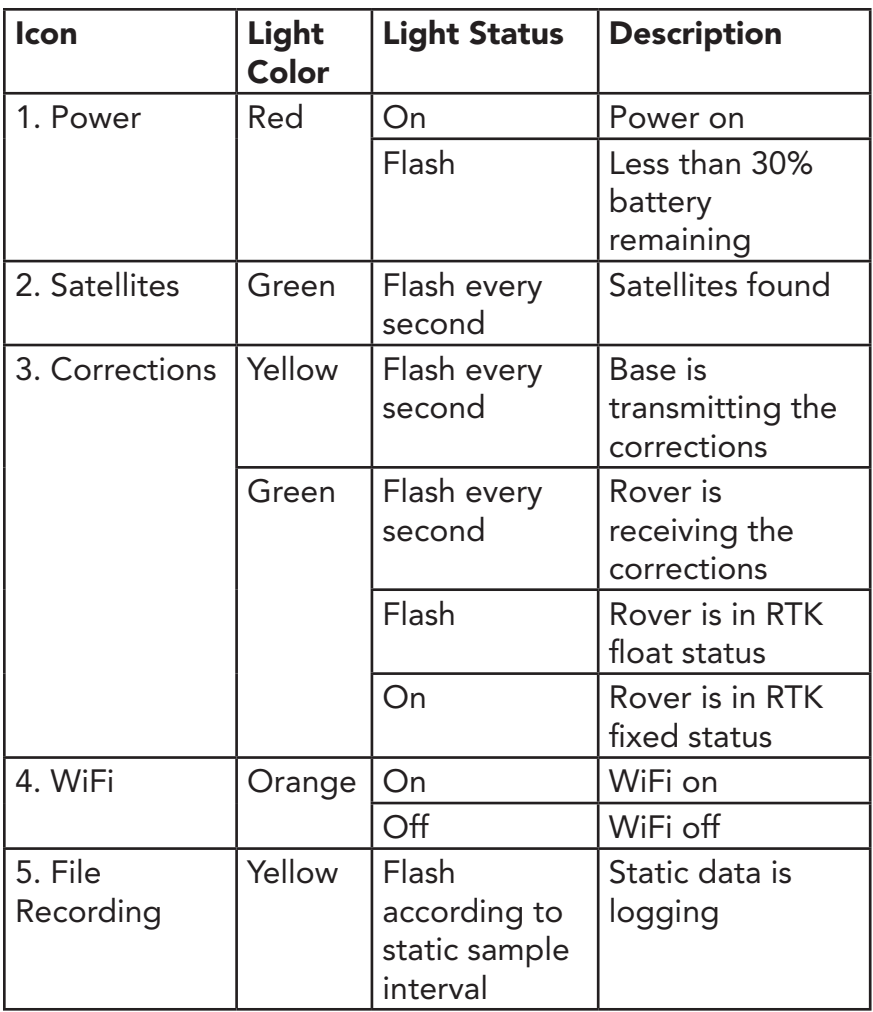

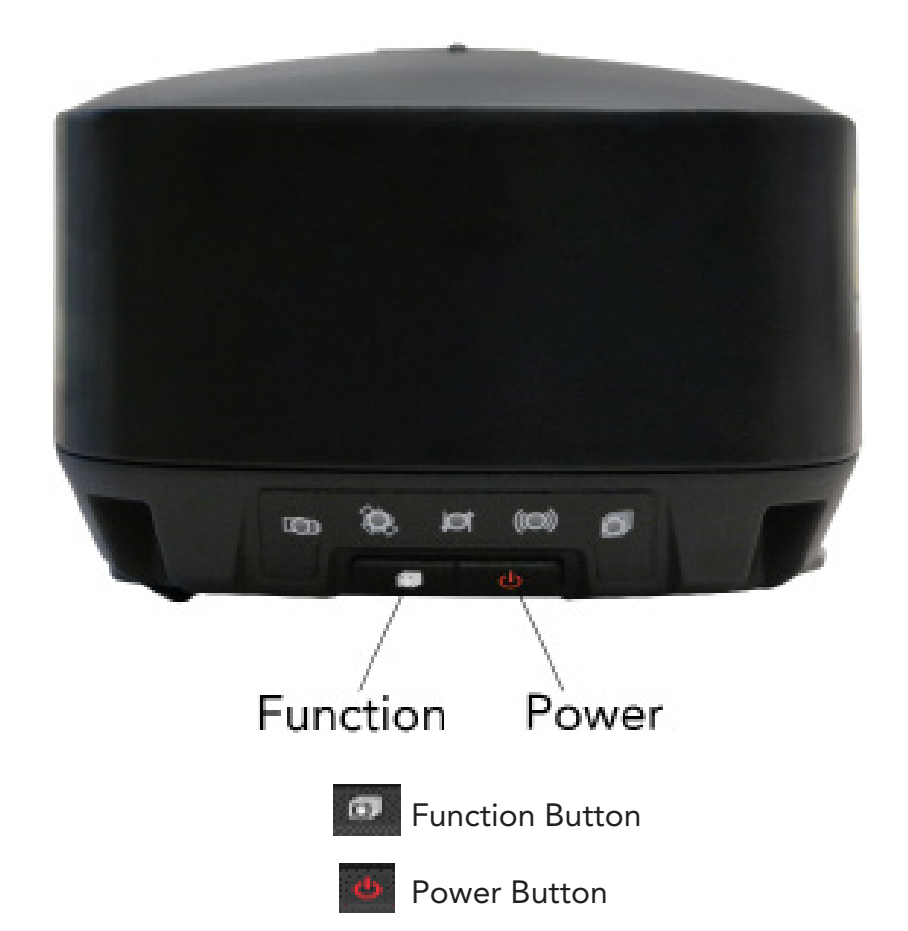

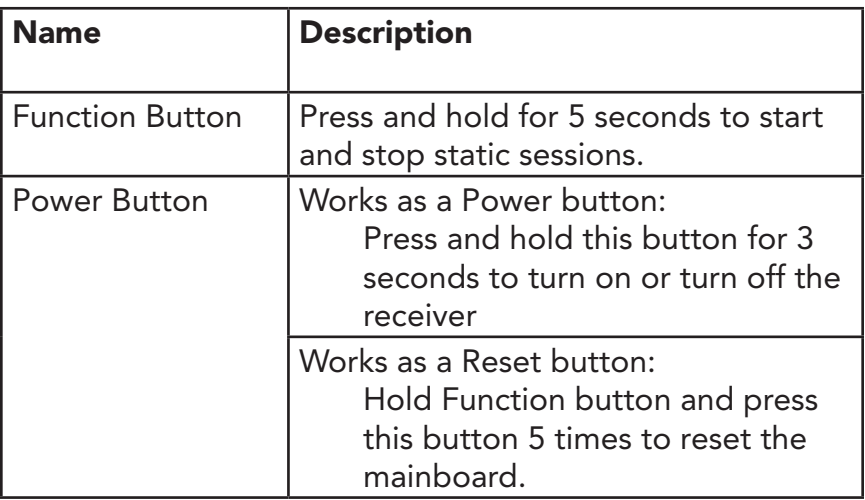

#### 2.2.2. Lower Housing

The lower housing contains one SIM card slot, battery compartment, one TNC radio antenna connector, two communication and power ports, one 5/8 - 11 threaded insert and nameplate.

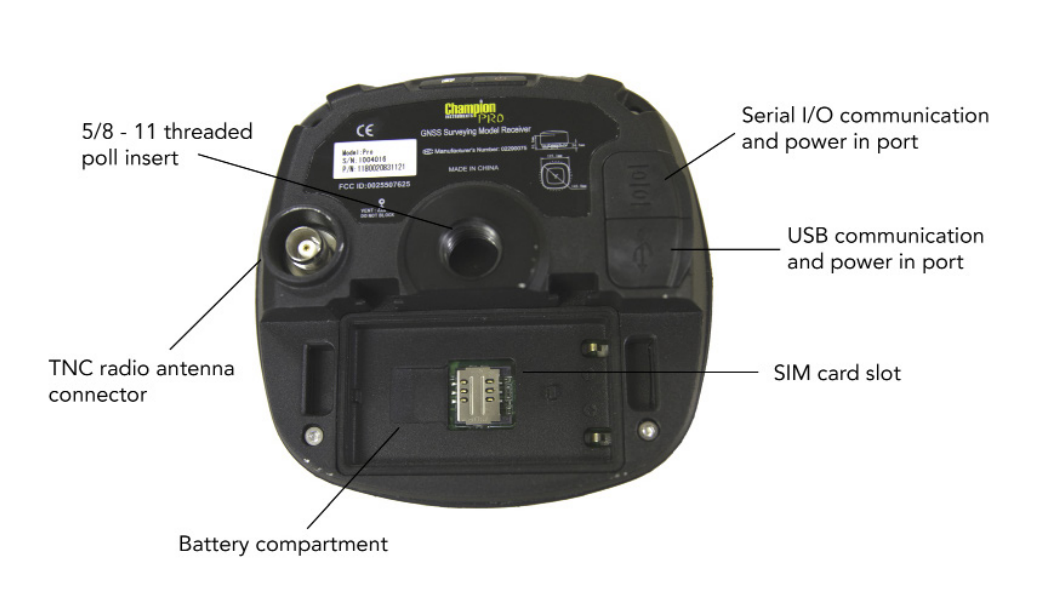

#### 2.2.3. Receiver Ports

*Continued on the next page*

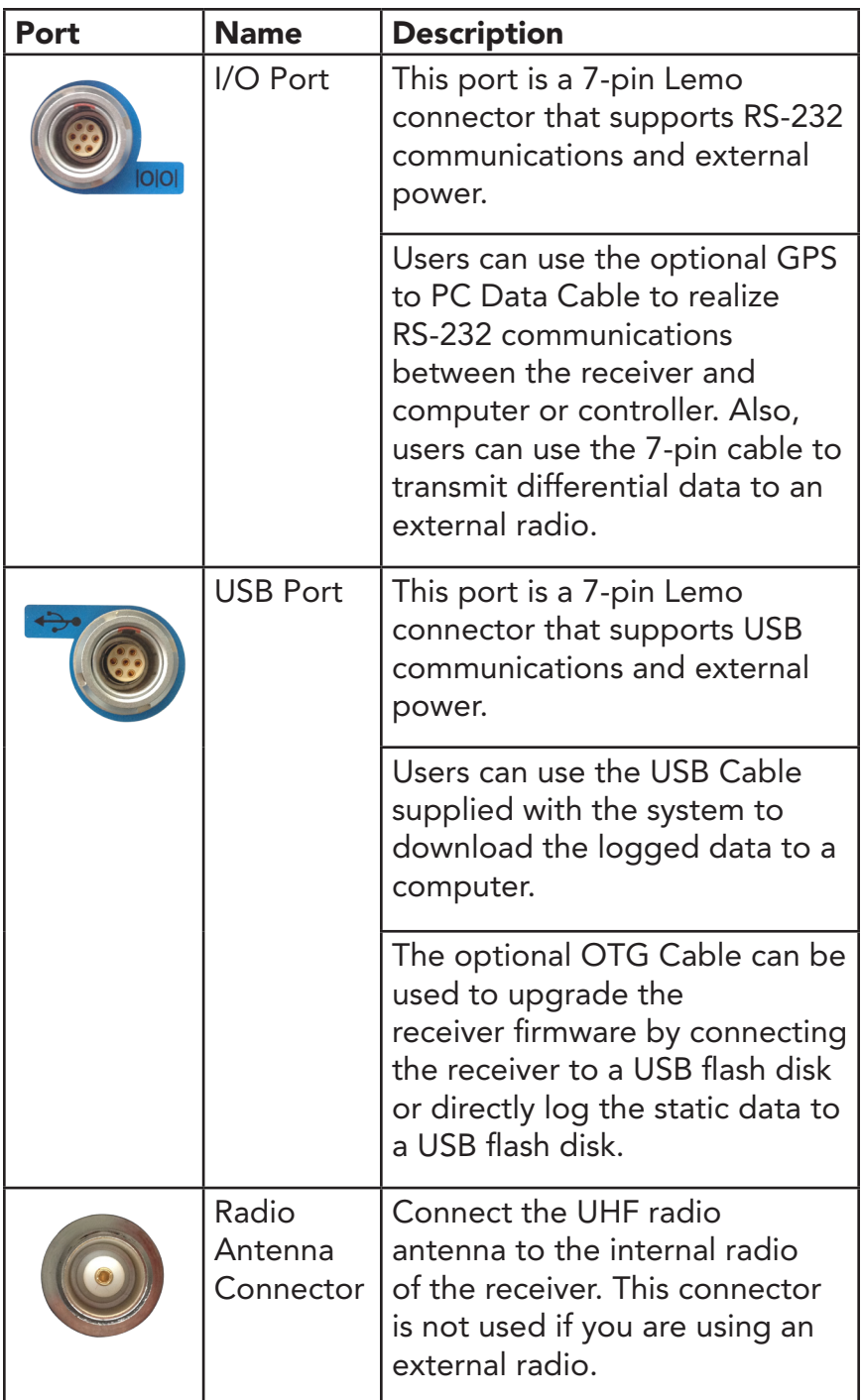

#### 2.3. Batteries and Power

#### 2.3.1. Internal Battery

The receiver comes with two rechargeable lithium-ion batteries.

#### 2.3.1.1. Charging the Battery

The rechargeable lithium-ion batteries are supplied partially charged. Charge the batteries completely before using for the first time. To charge the batteries, place them in the supplied charger and wait until the green light at each battery stops flashing and remains solid green.

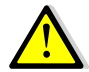

WARNING - Charge and use the rechargeable Ithium-ion batteries only in strict accordance with the instructions. Charging or using the batteries in unauthorized equipment can cause an explosion or fire and can result in personal injury and/or equipment damage.

To prevent injury or damage:

- Do not charge or use the battery if it appears to be damaged or leaking.
- Charge the lithium-ion battery only in a Champion Pro charger that is specified to charge it. Be sure to follow all instructions that are provided with the battery charger.
- Discontinue charging a battery that gives off extreme heat or a burning odor.
- Use the battery only in Champion Pro equipment.
- Use the battery only for its intended use and according to the instructions in the product documentation.

# 2.3.1.2. Battery Safety

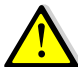

WARNING - Do not damage the rechargeable lithium-ion batteries. A damaged battery can cause an explosion or fire and can result in personal injury and/or property damage.

To prevent injury or damage:

- Do not use or charge the battery if it appears to be damaged. Signs of damage include but are not limited to discoloration, warping and leakage of battery fluid.
- Do not expose the battery to fire, high temperature or direct sunlight.
- Do not immerse the battery in water.
- Do not use or store the battery inside a vehicle during hot weather.
- Do not drop or puncture the battery.
- Do not open the battery or short-circuit its contacts.

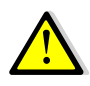

WARNING - Avoid contact with the rechargeable lithium-ion battery if it appears to be leaking. Battery fluid is corrosive and contact with it can result in personal injury and/or property damage.

To prevent injury or damage:

- If the battery leaks, avoid the battery fluid.
- If battery fluid gets into your eyes, immediately rinse your eyes with clean water and seek medical attention. Please do not rub your eyes!
- If battery fluid gets onto your skin or clothing, immediately use clean water to wash off the battery fluid.

# 2.3.2. External Power Supply

Two methods are available for providing external power to the receiver. Use the included GPS to USB PC Data Cable with Power Adapter and either the wall charging adapter or the optional 12 volt battery cable.

In the office:

The Power Adapter is connected with AC power of 100 - 240 V and the output port of the Power Adapter connects to the Power Port of the GPS to USB PC Data Cable.

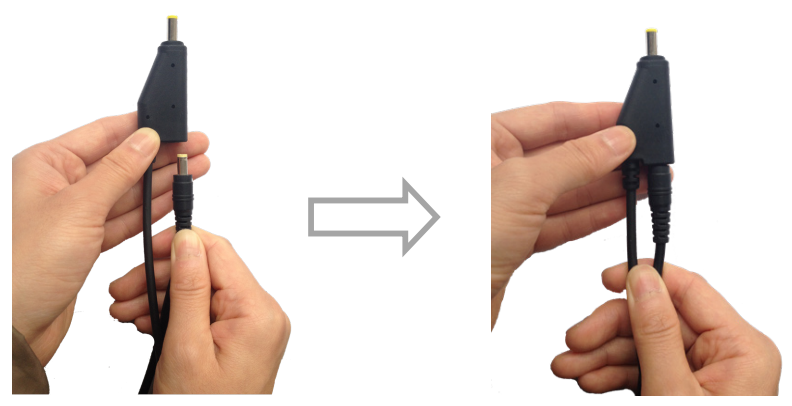

In the field:

The external power cable is connected with a vehicle battery, and the output port of the external power cable connects with the Power Port of the GPS to USB PC Data Cable.

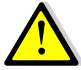

WARNING - Use caution when connecting external power cable's clip leads to a vehicle battery. Do not allow any metal object to connect (short) the battery's positive (+) terminal to either the negative (-) terminal or the metal part of the vehicle battery. This could result in high current, arcing and high temperatures, exposing the user to possible injury.

# 2.4. Inserting Battery and SIM Card

Press in the spring-loaded buttons on the battery cover to open the cover.

Align the connector of the battery with the connections on the receiver and snap the battery in place. Replace the battery cover when finished.

To remove the battery, press in the spring-loaded buttons and remove the cover.

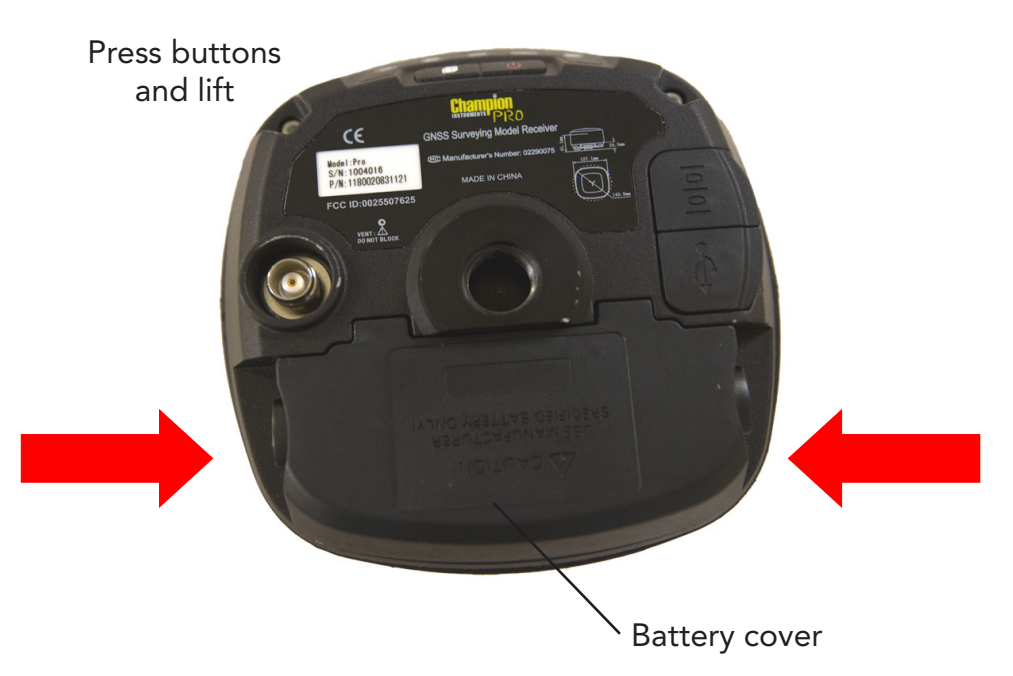

Insert the SIM card with the contacts facing down while the battery is removed. The notched end of the SIM card does NOT go into the slot.

To remove the SIM card, lightly press down on the end not under the holder, and slide the card out of the socket.

*Tip – The SIM card is provided by your GSM cellular network service provider.*

#### 2.5. Product with Accessories

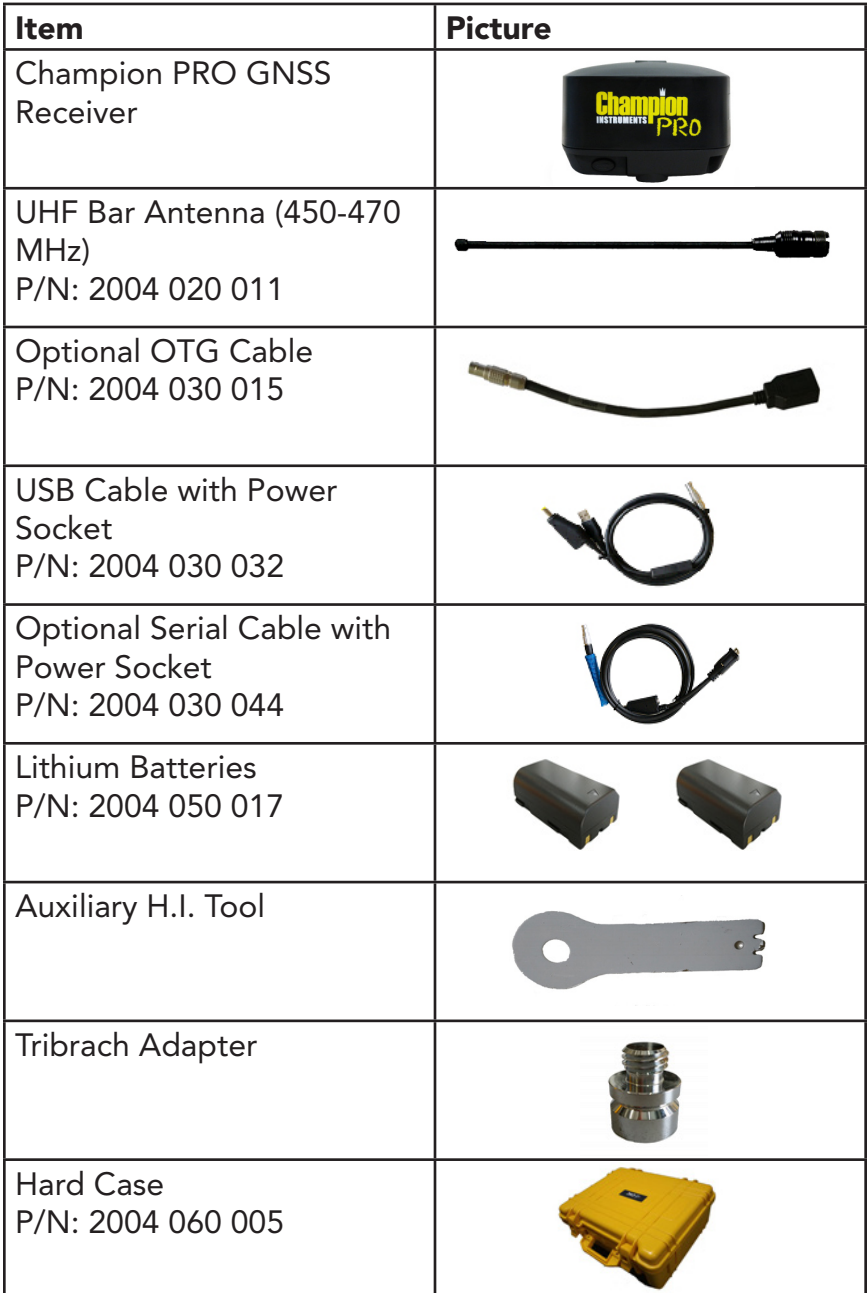

#### 2.6. Connecting to an Office Computer

The receiver can be connected to an office computer for serial data transfer or settings via a GPS to PC Data Cable. Before you connect to the office computer, ensure that the receiver is powered on by the internal battery or external power.

The following figure shows how to connect to the computer for data transfer:

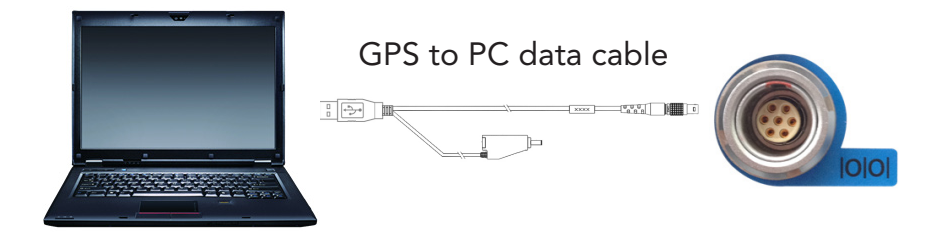

#### 2.7. Connecting to Carlson SurvCE as a Network Rover

1. Turn on the controller  $\rightarrow$  run SurvCE  $\rightarrow$  tap the Equip tab in the main menu.

2. In the Equip screen, select the GPS Rover button. For the *Manufacture* field, select Champion Instruments and Pro for the *Model* field.

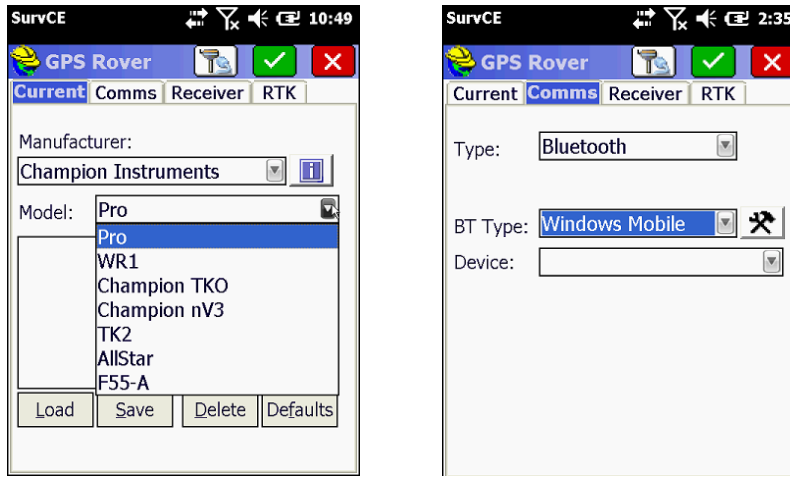

3. Tap the **Comms** Tab next to the **Current** tab. Then select **Bluetooth** for the Communication Type and Windows Mobile for the BT Type. Press the hammer and wrench button to search for Bluetooth devices.

₩ 12:38

N

×

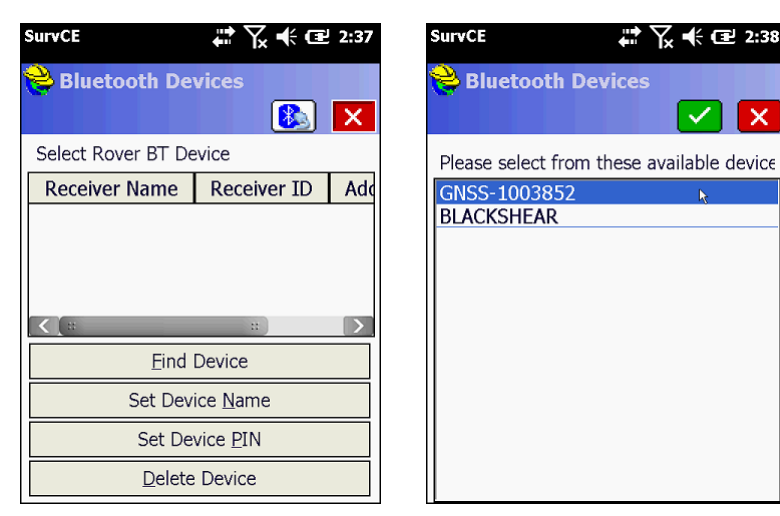

4. Press the Find Device button to search for devices. Pick your receiver from the list of devices found, the format is GNSS-???????.

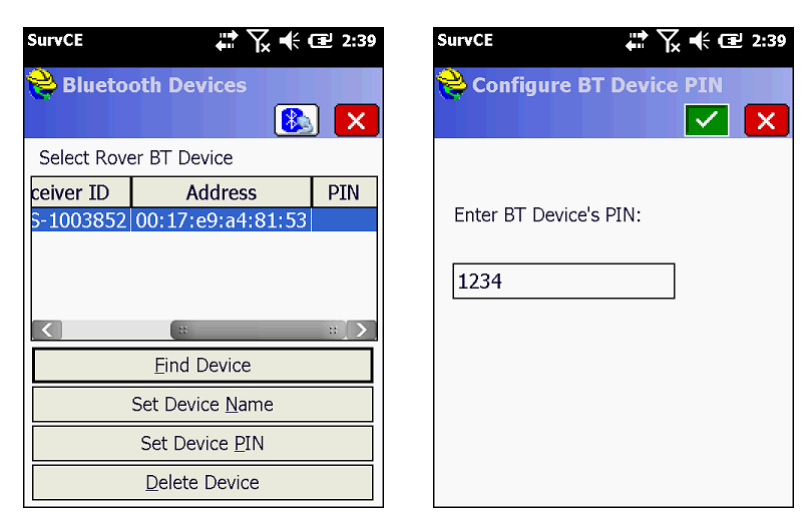

5. After selecting your receiver, press the Set Device PIN button and enter 1234 for the device pin. Press the green check mark and then the Bluetooth button to the left of the red X. Before moving to the Receiver tab, press the button to connect to the receiver, and wait for a successful connection.

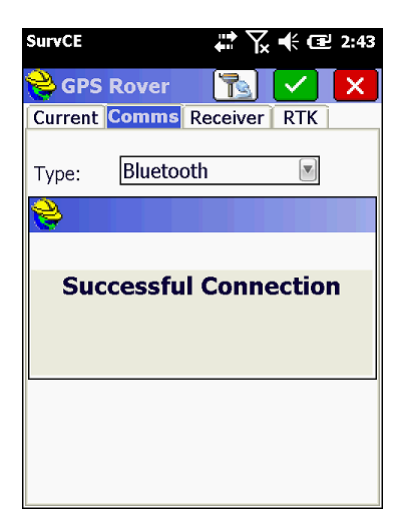

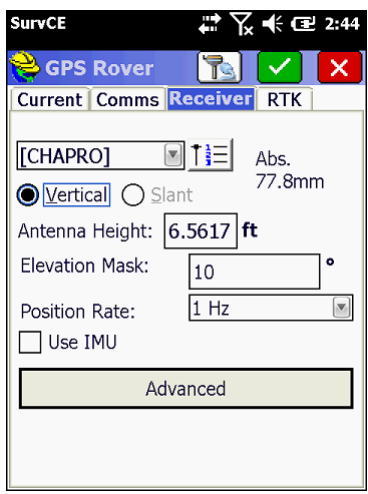

6. The Receiver tab should show CHAPRO in the antenna selection window, the abs. value should be 77.8mm and the Vertical radio button should be selected. The elevation mask should be at least 10, if not higher, depending on site conditions. Check the IMU (Inertial Measurement Unit) check box if you intend to use automatic level checking (additional configuration and settings required).

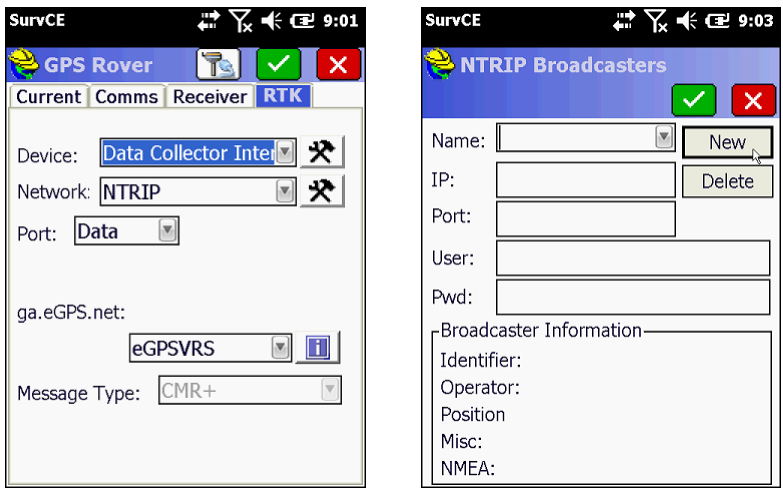

7. To configure the Pro as a network rover, select Data Collector Internet for the *Device* field and NTRIP for the *Network* field. Press the hammer and wrench icon to add NTRIP broadcasters to the list of selectable broadcasters.

8. On the *NTRIP Broadcasters* screen, enter an arbitrary name to identify the broadcaster account in the *Name* field (eGPS Solutions, for example). Next enter the IP address for the broadcaster in the *IP* field (for example, 107.7.166.152). Next enter the Port number in the *Port* field (for example, 8080). Next, enter your broadcaster account username and password. You should be connected to the internet BEFORE starting SurvCE so the collector can connect to the broadcaster and download the base station mount points when you press the green check mark to save the new broadcaster account.

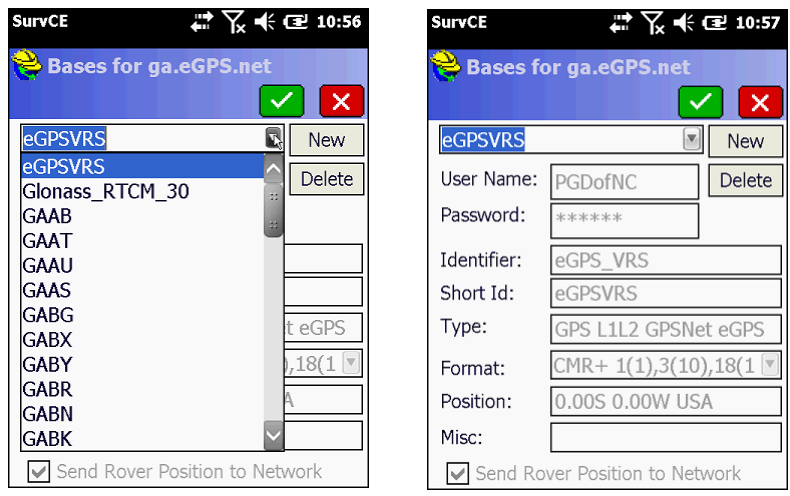

9. After selecting the base, or virtual base (eGPSVRS) in this case, the information about the base will be filled in, and you can press the green check mark to return to the RTK tab. Pressing the green check mark from the RTK tab will activate the connection, and you should be on your way to a FIXED position!

#### A. Communication Ports Definition

#### A.I. Champion PRO Receiver I/O Port (7-Pin Lemo Port)

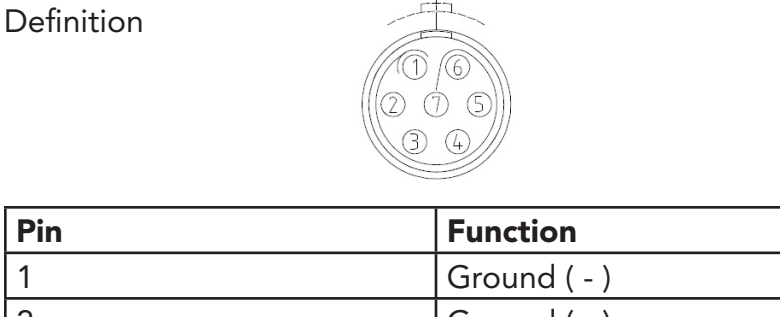

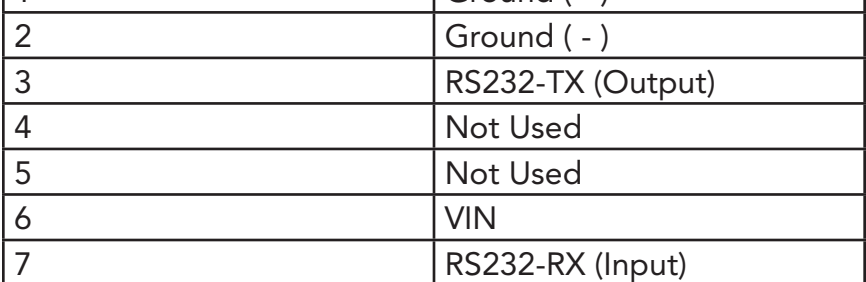

#### A.II. Champion PRO Receiver USB Port (7-Pin Lemo Port)

Definition

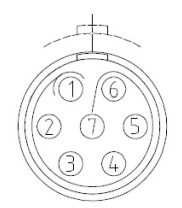

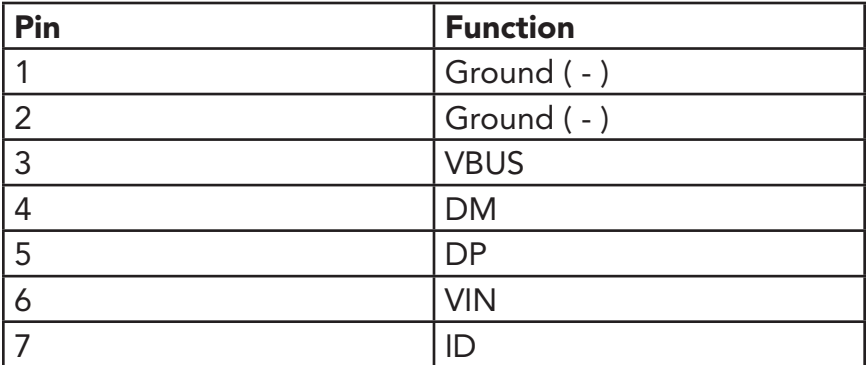

#### B. PRO Specifications

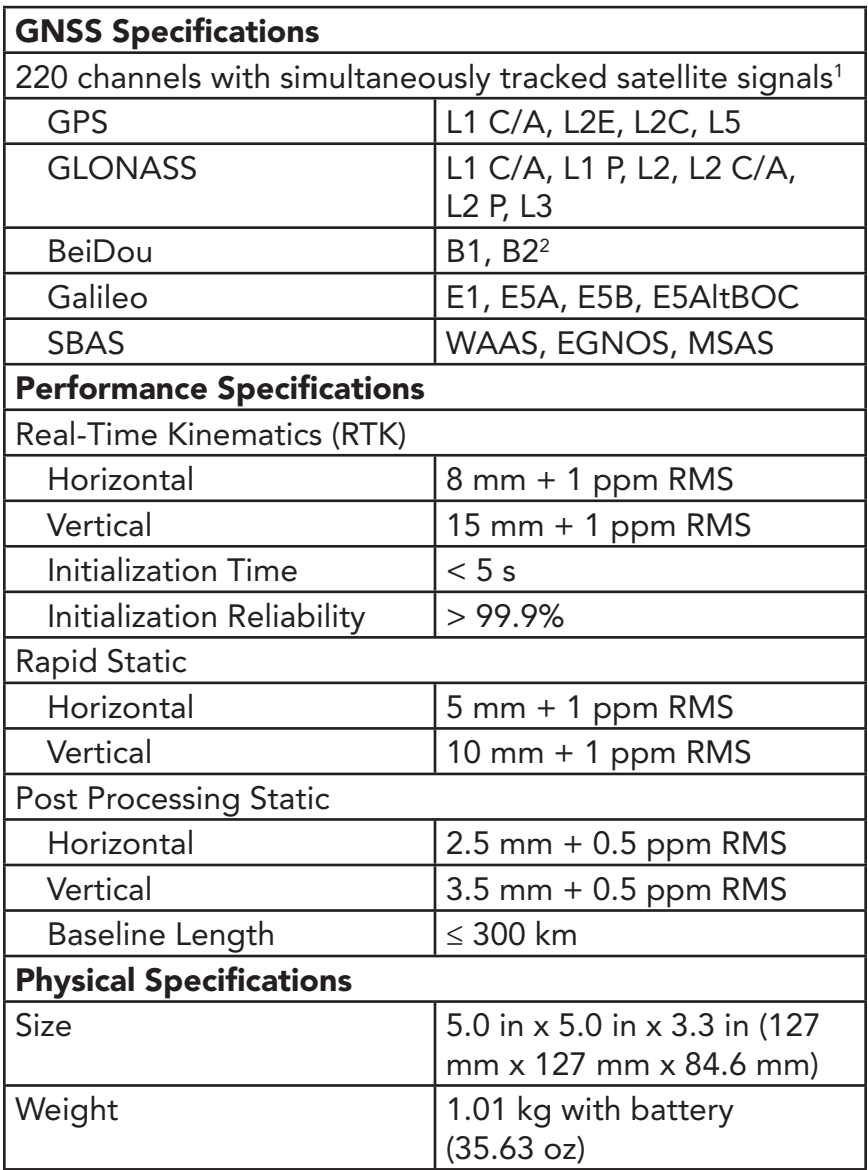

*1 Reception is dependent upon firmware versions and licensed features*

*2 Includes BeiDou satellites 1-14*

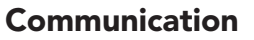

1x UHF antenna port

1x 7-pin LEMO USB port, for power supply, data download

1x 7-pin serial port, for power supply, correction output Integrated GSM/GPRS 3.75G modem (usable with 4G)

Multimode Bluetooth completely compatible with Android, Windows Mobile, and Win 7/8/10 OS

WiFi, 802.11 b/g/n, supporting AP, 150 m distance, 108 Mbps

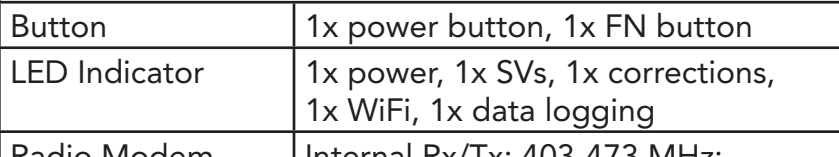

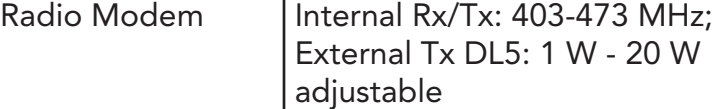

Data Formats

RTCM 2.1, RTCM 2.2, RTCM 2.3, RTCM 2.x, RTCM 3.x, RTCM 3.2 MSM4, CMR, CMR+, SCMRX

NMEA0183 output

RINEX and HCN outputs for GNSS raw data

NTRIP

Data Storage

32G

HCN, RINEX 2.11/3.02

GPS device mounts as a USB external hard drive

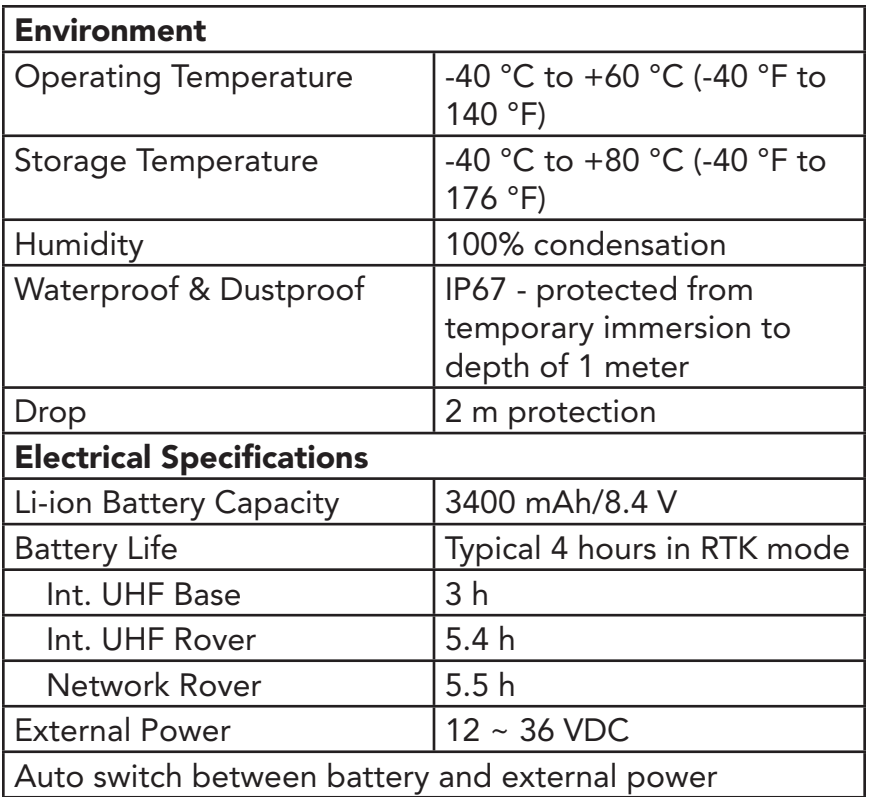

*Specifications are subject to change without notice. Champion, Champion PRO are trademarks of Champion Instruments, LLC.*

#### C. Contact Information

Champion Instruments 4317 Park Drive Suite 104 Norcross, GA 30093 Telephone: (678) 386-2208 Web: www.ChampionInstruments.com Email: Office@ChampionInstruments.com

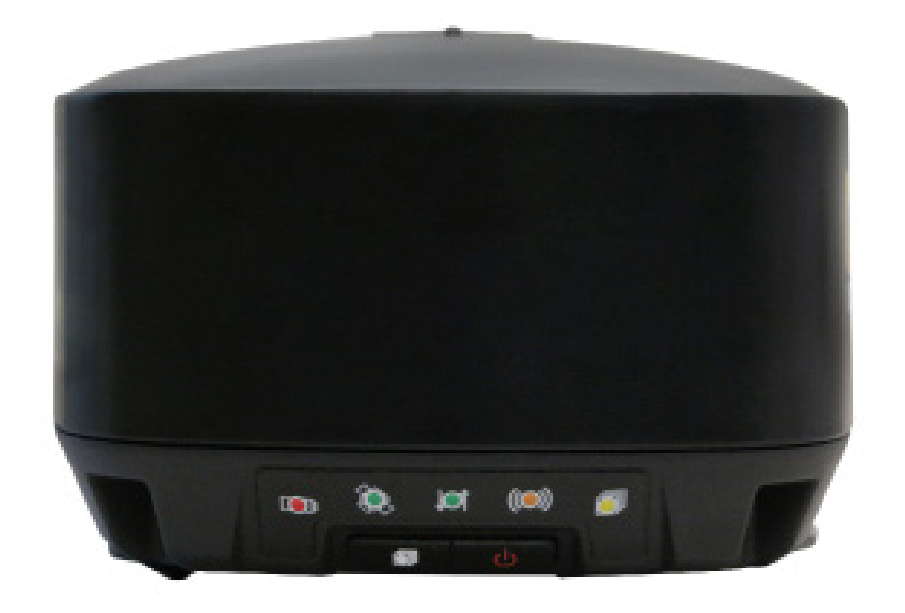